# **Shooter \_Wheel.lvlib:Shooter\_Wheel\_Get\_RPM.vi**

Help by FRC Team 836 - The RoboBees

This VI will return the actual revolutions per minute (RPM) of a shooter wheel.

SET Shooter Wheel DevRef Out = Numeric

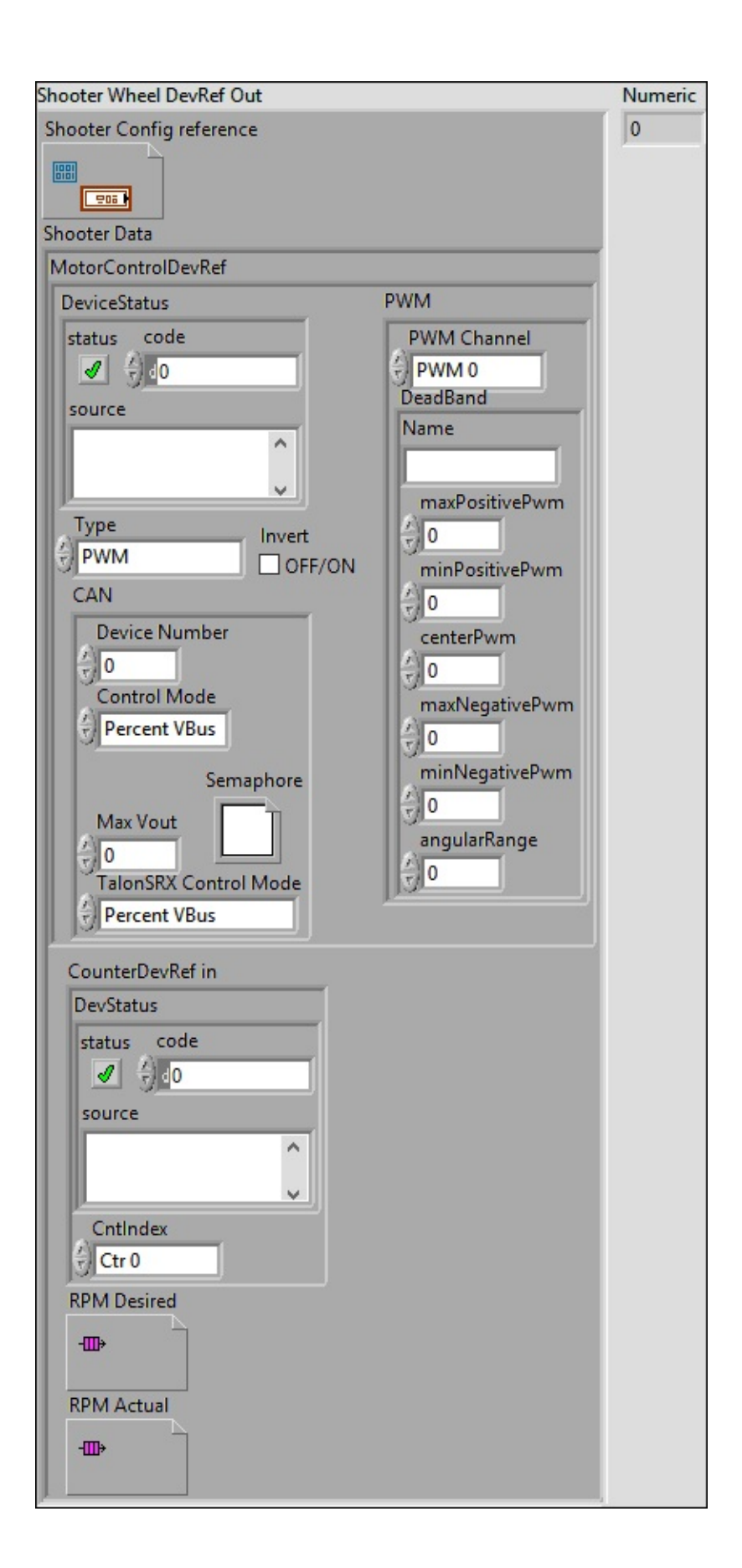

**Shooter Wheel DevRef Out**

**Shooter Config reference**

**Shooter Data**

**MotorControlDevRef** 

## **DeviceStatus**

**status**

**status** is TRUE (X) if an error occurred or FALSE (checkmark) to indicate a warning or that no error **TEL** OCCurred.

Right-click the **error in** control on the front panel and select **Explain Error** or **Explain Warning** from the shortcut menu for more information about the error.

**code**

**code** is the error or warning code.

**ELECTE 28** Right-click the **error in** control on the front panel and select **Explain Error** or **Explain Warning** from the shortcut menu for more information about the error.

#### **source**

**source** describes the origin of the error or warning.

**Right-click the error in control on the front panel and** select **Explain Error** or **Explain Warning** from the shortcut menu for more information about the error.

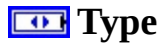

**FEI** PWM

**PWM Channel**

**BED** DeadBand

**Name**

**maxPositivePwm**

**minPositivePwm**

**centerPwm** 

**maxNegativePwm**

**minNegativePwm**

**LUIGH** angularRange

**CAN** 

**Device Number**

**Control Mode**

### **Semaphore**

**semaphore** is a reference to an existing or newly created semaphore.

# **Max** Vout

## **TalonSRX Control Mode**

**Control Mode** specifies how the Talon SRX will control the motor. Percent VBus is the standard openloop mode that is also accessible via the PWM interface on the Talon SRX.

## **Invert**

### **CounterDevRef in**

#### **DevStatus**

**error in** can accept error information wired from VIs previously called. Use this information to decide if any functionality should be bypassed in the event of errors from **EXI** other VIs.

Right-click the **error in** control on the front panel and select **Explain Error** or **Explain Warning** from the shortcut menu for more information about the error.

#### **status**

**status** is TRUE (X) if an error occurred or FALSE (checkmark) to indicate a warning or that no error occurred.

# $\boxed{15}$

Right-click the **error in** control on the front panel and select **Explain Error** or **Explain Warning** from the

shortcut menu for more information about the error.

**code**

**code** is the error or warning code.

Right-click the **error** in control on the front panel and select **Explain Error** or **Explain Warning** from the shortcut menu for more information about the error.

**source**

**source** describes the origin of the error or warning.

Right-click the **error** in control on the front panel and select **Explain Error** or **Explain Warning** from the shortcut menu for more information about the error.

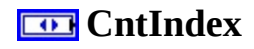

**RPM** Desired

**RPM Actual**

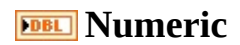

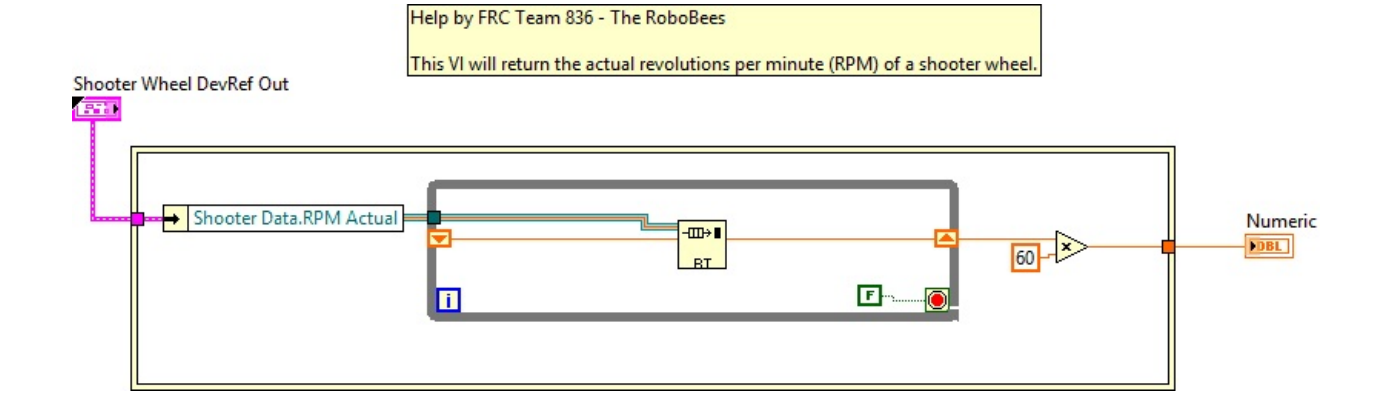

Shooter Wheel.lvlib:ShooterConfig.ctl

 $\mathbb{C}^*$ C:\Program Files (x86)\National Instruments\LabVIEW 2015\user.lib\836-Library\Motion Control\Shooter\_Wheel\ShooterConfig.ctl

FPGA\_CounterCtrSystemIndex.ctl

**Caunter** C:\Program Files (x86)\National Instruments\LabVIEW 2015\vi.lib\Rock Robotics\SystemInterfaces\Counter\FPGA\_CounterCtrSystemIndex.ctl

WPI\_PWMDeadband.ctl

PWM Dead

C:\Program Files (x86)\National Instruments\LabVIEW 2015\vi.lib\Rock Robotics\WPI\PWM\WPI\_PWMDeadband.ctl

Shooter Wheel.lvlib:ShooterControl.ctl

 $\mathbb{C}^*$  C:\Program Files (x86)\National Instruments\LabVIEW 2015\user.lib\836-Library\Motion Control\Shooter\_Wheel\ShooterControl.ctl

WPI\_MotorControlDeviceRef.ctl

 $\exists$  C:\Program Files (x86)\National Instruments\LabVIEW 2015\vi.lib\Rock Robotics\WPI\MotorControl\WPI\_MotorControlDeviceRef.ctl

Shooter Wheel.lvlib:ShooterData.ctl

 $\mathbb{C}^*$ C:\Program Files (x86)\National Instruments\LabVIEW 2015\user.lib\836-Library\Motion Control\Shooter\_Wheel\ShooterData.ctl

FPGA\_DIOPWMChannel.ctl

DIO

 $\frac{FWH}{C}$  C:\Program Files (x86)\National Instruments\LabVIEW 2015\vi.lib\Rock

# Robotics\SystemInterfaces\DIO\FPGA\_DIOPWMChannel.ctl

# WPI\_CANJaguar\_ControlMode.ctl

 $\left[\frac{1}{12}\right]$ C:\Program Files (x86)\National Instruments\LabVIEW 2015\vi.lib\Rock Robotics\WPI\CAN\Jaguar\SubVIs\WPI\_CANJaguar\_ControlMode.ctl

WPI\_MotorControlType.ctl

 $\left| \frac{1}{100}\right|$  C:\Program Files (x86)\National Instruments\LabVIEW 2015\vi.lib\Rock Robotics\WPI\MotorControl\WPI\_MotorControlType.ctl

# Semaphore RefNum

C:\Program Files (x86)\National Instruments\LabVIEW 2015\vi.lib\Utility\semaphor.llb\Semaphore RefNum

WPI\_CANTalonSRX\_APIControlMode.ctl

 $\left[\frac{1}{\sqrt[3]{\epsilon}}\right]$ C:\Program Files (x86)\National Instruments\LabVIEW 2015\vi.lib\Rock Robotics\WPI\CAN\TalonSRX\WPI\_CANTalonSRX\_APIControlMode.ctl

WPI\_CounterDevRef.ctl

Caunter<br>Dev<br>Ref

C:\Program Files (x86)\National Instruments\LabVIEW 2015\vi.lib\Rock Robotics\WPI\Counter\WPI\_CounterDevRef.ctl

"Shooter Wheel.lvlib:Shooter Wheel Get RPM.vi History"

Current Revision: 10

# **Position in Hierarchy**

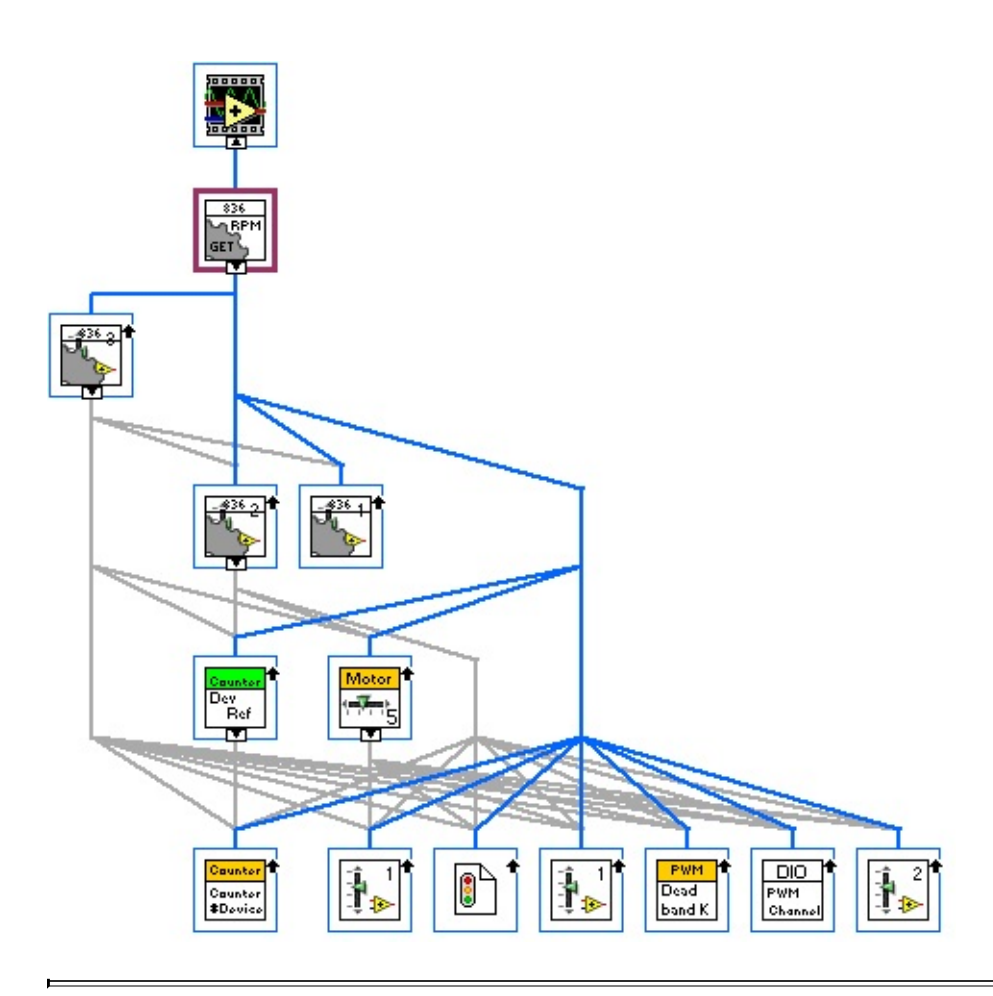

**Iconified Cluster Constants**